## **Resetting Your Password FTA Client Portal**

From our website, https://ferrarotax.com/client-portal, please click on the "Log Into the Portal".

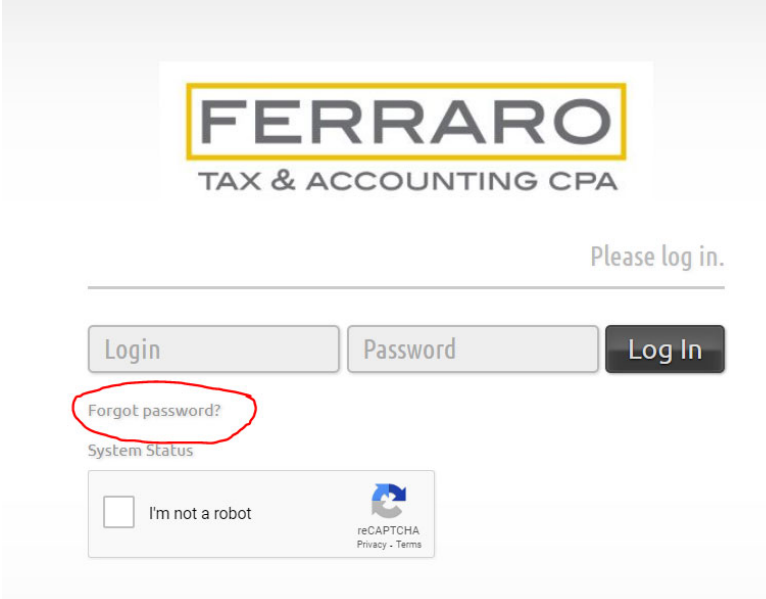

From here, please select the "Fogot Password?" link that is circled in red above. That will bring up the following input screen:

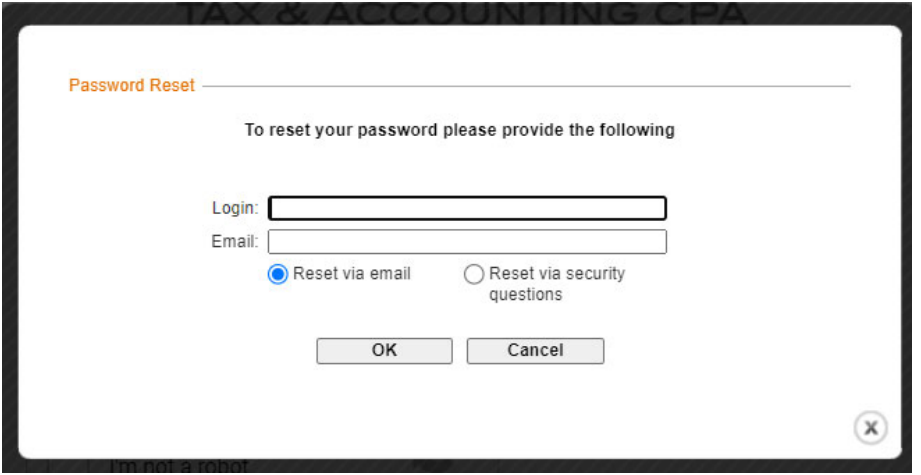

Input your login and email associated with this account. If you do not know these, please reach out to kim@ferrarotax.com and I can provide you with the information. From there, you will receive an email and can reset your password.

As always, please let us know if you have any questions or issues with accessing your portal.

Thank you!